## Installation of R and R Commander

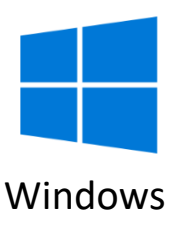

1. Download R from [http://cran.uib.no/bin/windows/base/release.htm,](http://cran.uib.no/bin/windows/base/release.htm) install with the choices mentioned below and start R.

«Yes (customized startup)»

«SDI (separate windows)»

2. Copy (or write exactly) the following into the R window:

source(url('https://repository.nmbu.no/R/run.R'))

(R Commander is installed together with a lot of extra packages. If you get questions regarding making a personal library or installation of missing packages, answer Yes and OK. At the end the R Commander window will open and the installation is finished.)

R Commander can later be started by writing the following in the R window:

library(nmbu)